# Ekipno natjecanje DJEVOJČICE U INFORMATICI školska godina 2023./2024.

Pred vama su zadatci iz nastavnog sadržaja Informatike. Iz svakog područja (osnove informatike, programiranje, računalno razmišljanje i digitalne kompetencije) imate 5 zadataka te oni nose 3, 6 ili 9 bodova (naznačeno kraj svakog zadatka). Ukoliko je rješenje zadatka potrebno upisati u prazno polje, a vi ne želite ponuditi odgovor, upišite znak "/".

Zadatke ne morate rješavati po redu. Tek nakon što ste unijeli sve odgovore, kliknite na "Pošalji" na dnu stranice. Nakon toga svaki član ekipe MORA ispuniti anketu za sudionike natjecanja.

Za vrijeme rješavanja ispita smijete koristiti prazne papire za rješavanje zadataka i kalkulator. Upotreba Interneta u svrhu traženja odgovora na zadatke nije dopuštena, osim online alata ili mrežne stranice čije su poveznice ponuđene u zadatku.

Imate 90 minuta za rješavanje zadataka.

I sada nam ne preostaje ništa drugo nego da vam poželimo sreću - mi smo sigurni da vi to možete!

\* Označava obavezno pitanje

- 1. Ime ekipe (4 znamenke i riječ): \*
- 2. Ime, prezime i razred svih članica ekipe (npr. Ime Prezime (razred), Ime Prezime (razred), ...) \*
- 3. Naziv škole, mjesto: \*
- 4. Ime i prezime mentora ekipe: \*

Pa krenimo...

Ivan i Marko članovi su novinarske skupine i ove školske godine zaduženi su za uređivanje školskog lista. Kako bi što bolje svladali tehnike dizajniranja i uređivanja dokumenta odlučili su istražiti pojmove *rasterizacija i vektorska grafika* o kojima su slušali na satovima Informatike. Marko se sjetio da je rasterizacija tehnika koja koristi mrežu piksela za prikazivanje slika, a Ivan zna da vektorska grafika koristi matematičke formule za opisivanje oblika. Jedan i drugi ne mogu se sjetiti prednosti ovih tehnika.

### **Zadatak:**

Možete li im pomoći u odabiru točne tvrdnje?

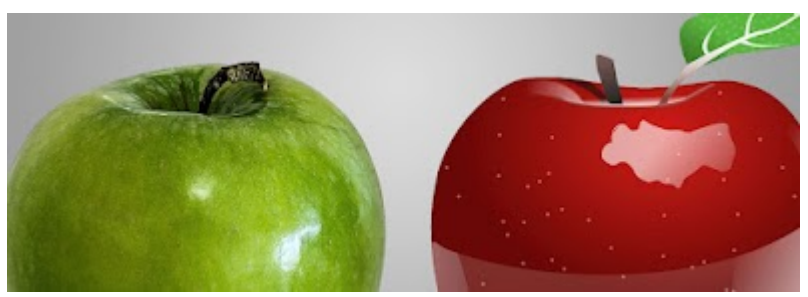

*Označite samo jedan oval.*

 $\,$  Tehnika rasterizacija ima za prednost formule za opisivanje oblika, a prednost vektorskegrafike je korištenje mrežepiksela.

Prednost rasterizacije je beskonačna skalabilnost, dok je prednost vektorske grafikejednostavnost.

Prednost rasterizacije je jednostavnost, a prednost vektorske grafike je beskonačnaskalabilnost.

Prednost rasterizacije je visoka razlučivost, dok je prednost vektorske grafike jednostavnost.

Prednost rasterizacije je beskonačna skalabilnost, dok je prednost vektorske grafike visokarazlučivost.

Prednost rasterizacija je tehnika, dok prednost vektorske grafike je mreža piksela.

Niko je dobio zaduženje da na svakom Satu razrednika zabilježi jesu li njegovi prijatelji točno i na vrijeme izvršili svoja zaduženja. Kako bi najjednostavnije mogao bilježiti promijene Niko je odlučio sve podatke unijeti u Excel tablicu. Razrednica je zamolila Niku da za sljedeći Sat razrednika pripremi grafički prikaz podataka uspješno riješenih zadataka za svakog učenika. Do prikaza možete doći tako da skenirate QR kod ili klikom na ovu poveznicu:

### [https://carnet-](https://carnet-my.sharepoint.com/:i:/g/personal/biljana_stipetic_skole_hr/EeMZuVhvZsZBhLBkkO7oli0BvXb9oWH0juLSmplVpvInqw?e=HLtsGxg)

[my.sharepoint.com/:i:/g/personal/biljana\\_stipetic\\_skole\\_hr/EeMZuVhvZsZBhLBkkO7oli0B](https://carnet-my.sharepoint.com/:i:/g/personal/biljana_stipetic_skole_hr/EeMZuVhvZsZBhLBkkO7oli0BvXb9oWH0juLSmplVpvInqw?e=HLtsGxg) [vXb9oWH0juLSmplVpvInqw?e=HLtsGxg](https://carnet-my.sharepoint.com/:i:/g/personal/biljana_stipetic_skole_hr/EeMZuVhvZsZBhLBkkO7oli0BvXb9oWH0juLSmplVpvInqw?e=HLtsGxg)

# **Zadatak:**

Kojim od navedenih postupaka će Niko dobio prikazan grafikon?

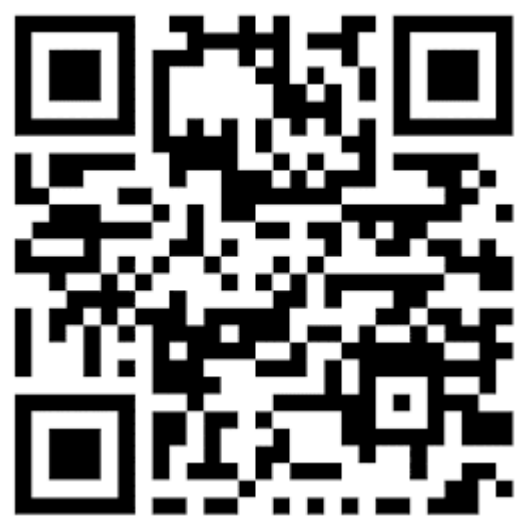

*Označite samo jedan oval.*

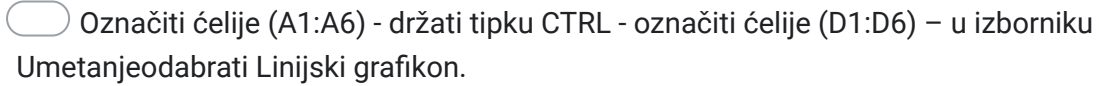

Označiti ćelije (A3:A6) - držati tipku Shift - označiti ćelije (D1:D6) – u izborniku Umetanjeodabrati Stupičastigrafikon.

Označiti ćelije (A1:A6) - držati tipku CTRL - označiti ćelije (D1:D6) – u izborniku Umetanjeodabrati Stupičastigrafikon.

 $\big)$  Označiti ćelije (A1:A6) - držati tipku CTRL - označiti ćelije (E1:E2) – u izborniku Umetanjeodabrati Stupičastigrafikon.

Iva je učenica 7. razreda i na satu Informatike naučili su samostalno izraditi mrežnu stranicu koristeći samo kodove (naredbe) HTML jezika. Kada je stigla kući, Iva je htjela pokazati sestri što su učili u školi i taman kad je krenula upisivati kod za umetanje slike vidjela je da nema ispravnu strukturu, odnosno da sve oznake nisu pravilno posložene.

### **Zadatak:**

Poredajte navedene oznake da dobijete pravilan kod za sliku.

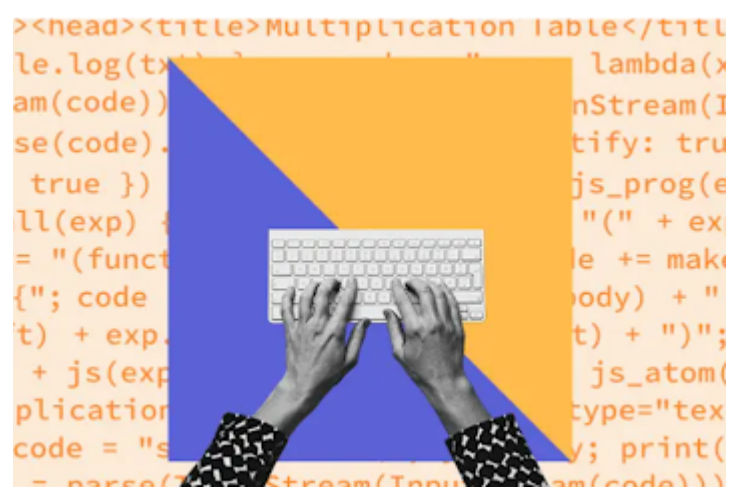

*Označite samo jedan oval po retku.*

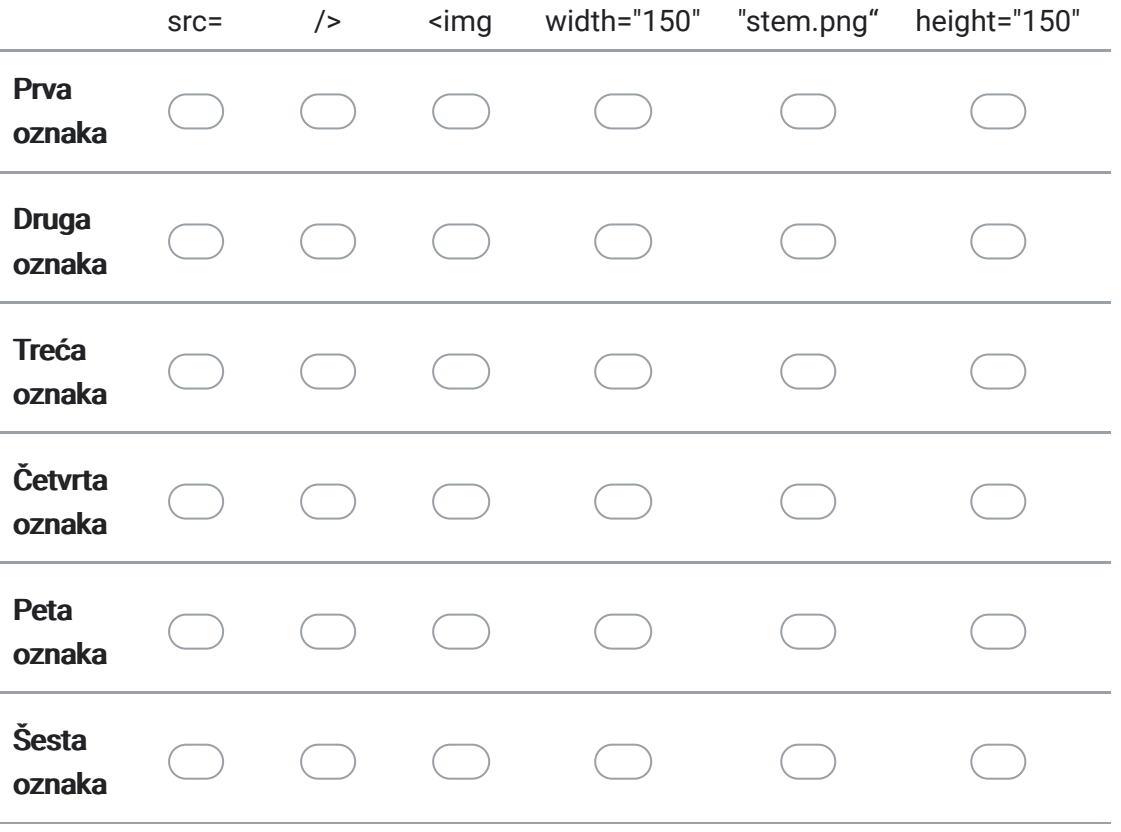

Marija jako voli algoritme i zna da pomoću njih može slagati upute kako riješiti neki problem. Pri tome, problem uvijek treba rastaviti na manje dijelove - korake. Za lakše razumijevanje koraka koji vode do rješenja problema koristi dijagram tijeka. To je grafički prikaz algoritma uz pomoć dogovorenih simbola. Ono što Mariju muči je višak simbola.

### **Zadatak:**

Koji od navedenih simbola ne pripadaju u grafički prikaz algoritma?

*Označite samo jedan oval.*

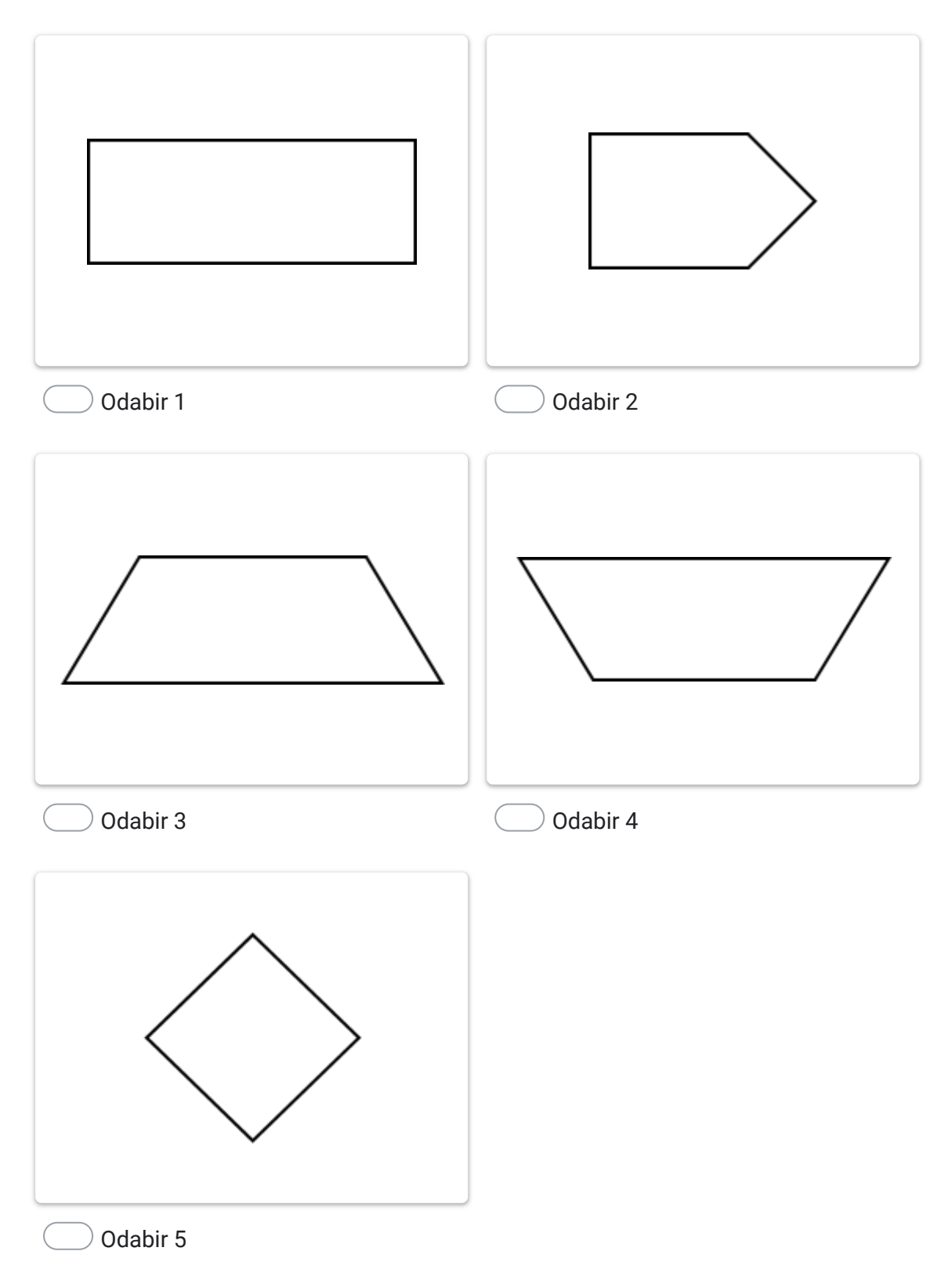

Učenici 8. razreda na satu Fizike učili su o logičkim sklopovima te su ih izrađivali u programu LogicCircuit. Tijekom zadataka za vježbu svaki učenike je izradio po jedan sklop. Pogledaj ulazne i izlazne vrijednosti logičkog sklopa koji je izradio učenik Leon te obrati pozornost na stanje svjetleće (LED) diode.

Do logičkog sklopa možete doći tako da skenirate QR kod ili klikom na ovu poveznicu: [https://carnet-](https://carnet-my.sharepoint.com/:i:/g/personal/biljana_stipetic_skole_hr/EeuFo_zzP8ZPhkOvfDnWum0BG_rjIk1vQIGnJrpbm3zVJQ?e=BwT3Pk)

[my.sharepoint.com/:i:/g/personal/biljana\\_stipetic\\_skole\\_hr/EeuFo\\_zzP8ZPhkOvfDnWum0](https://carnet-my.sharepoint.com/:i:/g/personal/biljana_stipetic_skole_hr/EeuFo_zzP8ZPhkOvfDnWum0BG_rjIk1vQIGnJrpbm3zVJQ?e=BwT3Pk) [BG\\_rjIk1vQIGnJrpbm3zVJQ?e=BwT3Pk](https://carnet-my.sharepoint.com/:i:/g/personal/biljana_stipetic_skole_hr/EeuFo_zzP8ZPhkOvfDnWum0BG_rjIk1vQIGnJrpbm3zVJQ?e=BwT3Pk)

# **Zadatak:**

Koja od navedenih tvrdnji je istinita za ovaj logički sklop?

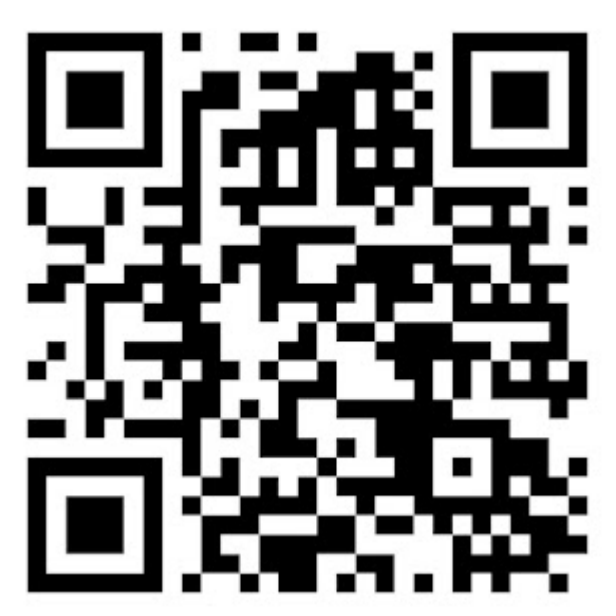

*Označite samo jedan oval.*

- svjetleća (LED) dioda ne svijetli
- svjetleća (LED) dioda LED svijetli
- ovaj logički sklop nije moguć

Leona ima problema sa internetom kod kuće, jer kada poželi nešto preuzeti postupak traje predugo. Odlučila je nazvati korisničku službu i objasniti o čemu se to radi. Tokom razgovara službenik ju je zamolio mu očita trenutnu brzinu preuzimanja. Leona nije bila sigurna što mora pročitati.

# **Zadatak:**

Pomozite Leoni otkriti u čemu (kojoj mjernoj jedinici) se mjeri brzina preuzimanja podataka s poslužitelja na računalo?

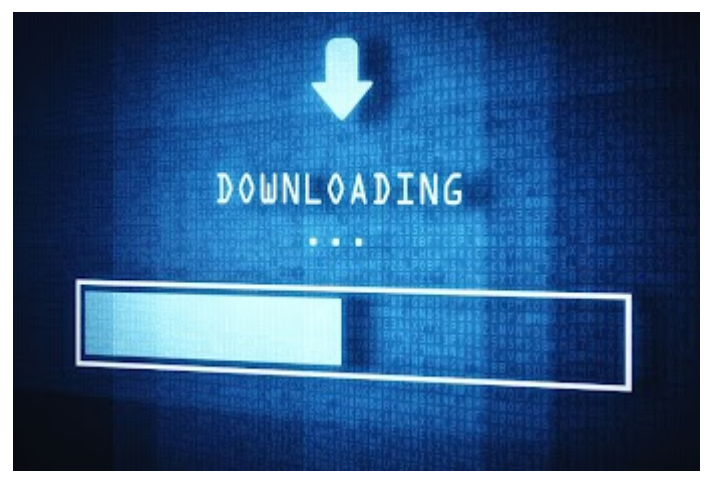

*Označite samo jedan oval.*

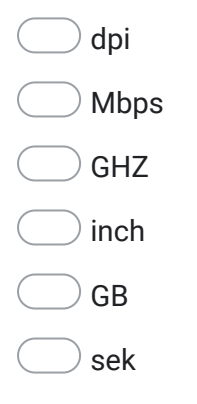

Ani želi izraditi vlastitu web stranicu i počela je proučavati HTML. Saznala je da se hipertekst stvara pomoću HTML jezika kojim se oblikuje sadržaj i stvaraju se hiperveze te da služi samo za opis naših hipertekstualnih dokumenata. Proučavajući HTML oznake vidjela je da pomoću nekih oznaka može na mrežnu stranicu smjestiti različiti sadržaj tekst, slike, tablice, poveznice.

### **Zadatak:**

Unutar koje od navedenih HTML oznaka smještamo sadržaj mrežne stranice?

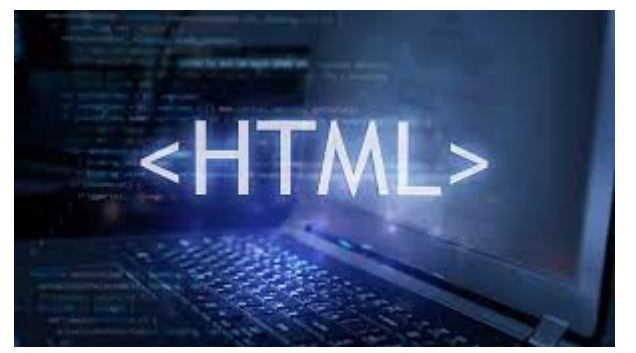

*Označite samo jedan oval.*

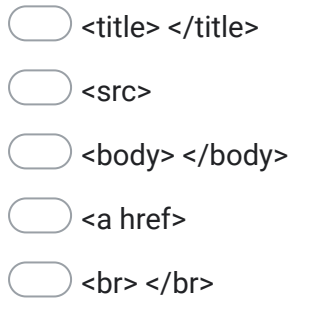

<head> </head>

Učenici su na satu Informatike naučili da je ASCII način kodiranja znakova temeljen na engleskoj abecedi. ASCII kodovima predstavlja se tekst u računalima, komunikacijskoj opremi i drugim napravama koje obrađuju tekst pisan engleskim jezikom. Učiteljica je podijelila svim učenicima tablicu s ASCII kodovima i zadala im zadatak. Petar nije najbolje shvatio kako koristiti ASCII kodove.

# **Zadatak:**

Pomoću priložene ASCII tablice do koje možete doći skenirajući ovaj QR kod ili klikom na ovu poveznicu [https://carnet-](https://carnet-my.sharepoint.com/:i:/g/personal/biljana_stipetic_skole_hr/Eaf6p4YmkftMtGg4Ylw5AqsBa3ciNMa1jDkGAh0k9PdwDg?e=O5bAGw)

[my.sharepoint.com/:i:/g/personal/biljana\\_stipetic\\_skole\\_hr/Eaf6p4YmkftMtGg4Ylw5Aqs](https://carnet-my.sharepoint.com/:i:/g/personal/biljana_stipetic_skole_hr/Eaf6p4YmkftMtGg4Ylw5AqsBa3ciNMa1jDkGAh0k9PdwDg?e=O5bAGw) [Ba3ciNMa1jDkGAh0k9PdwDg?e=O5bAGw](https://carnet-my.sharepoint.com/:i:/g/personal/biljana_stipetic_skole_hr/Eaf6p4YmkftMtGg4Ylw5AqsBa3ciNMa1jDkGAh0k9PdwDg?e=O5bAGw) zapišite skraćenim heksadekatskim zapisom riječ INFORMATIKA. Pomozite Petru u rješavanju problema.

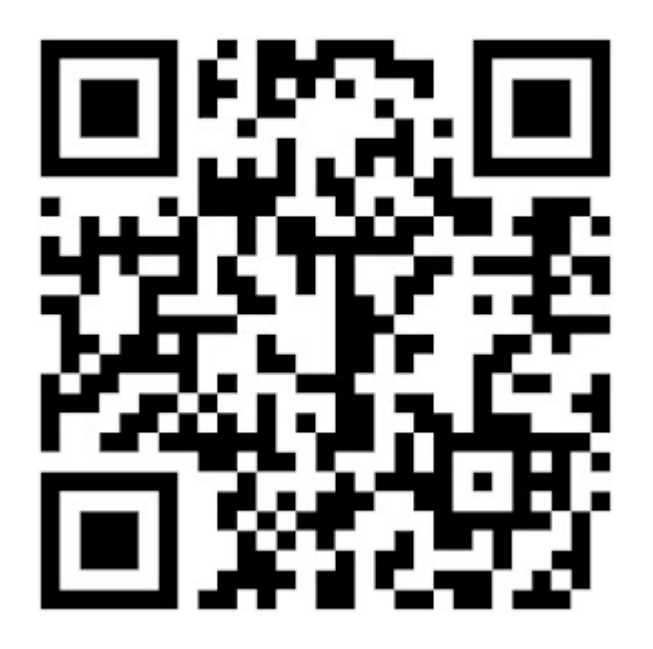

U ispitu iz Informatike učenici su imali zadatak s logičkim izjavama. Svi učenici su ovaj zadatak riješili točno. Pokušajte i vi!

# **Zadatak:**

Možete li i vi među napisanim rečenicama odrediti koje od njih nisu logičke izjave? Više je točnih odgovora.

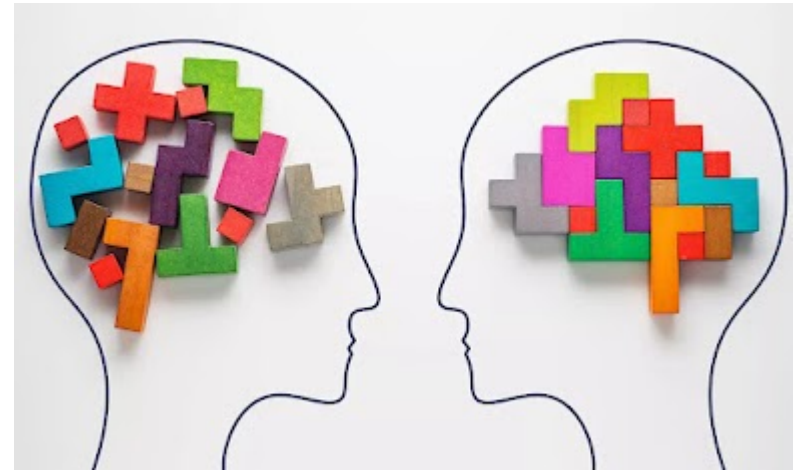

*Odaberite sve točne odgovore.*

- Nakon noći dolazi jutro.
- Četiri nije jednako četiri.
- Logično je da znam rješenje.
- Petak dolazi poslije subote.
- Iva je najsretnija učenica u razredu.
- Tjedan ima 7 dana.
- Hrvatska je najljepša zemlja.

Marko je čuo da Leona često ima problem s mrežom i da joj puca veza odnosno da ostaje bez interneta. On zna da u školi koriste LAN mrežu ali nije siguran što zapravo LAN znači i može li taj podatak nekako pomoći Leoni.

# **Zadatak:**

Što predstavlja skraćenica LAN?

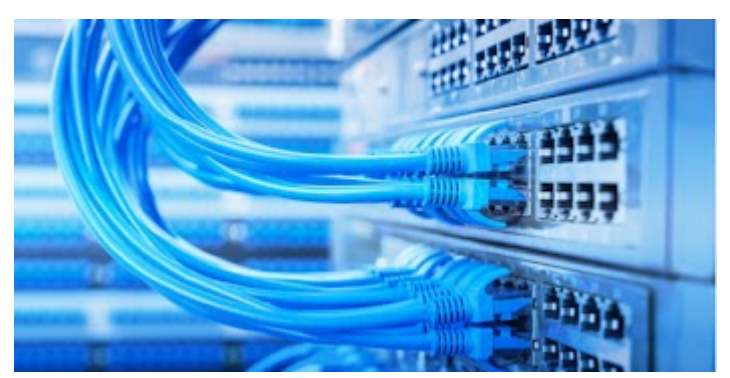

*Označite samo jedan oval.*

Lice And Networking

- Local Access Network
- Large Area Network
- Local Area Network
- Lice Area Networking
- Limb Area Network

Ana je danas nakon sata informatike odlučila pomoći Ivanu u izradi tablice za organizaciju rođendana u programu Excel. Napravila je prvu tablicu za popis gostiju, no želi nastaviti evidenciju u toj istoj tablici i za popis hrane i ostalih troškova. Zato želi da joj određeni dio tablice bude stalno vidljiv bez obzira na kojem se retku u tablici nalazila.

### **Zadatak:**

Pomozimo Ani. Što Ana treba napraviti da joj zaglavlje tablice (prvi redak njezine tablice) ostane stalno vidljiv?

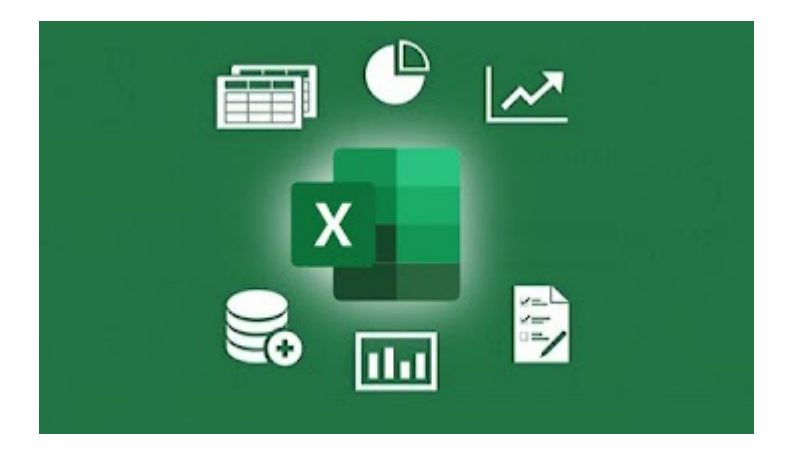

Zlatko voli zadavati Gabrijelu zadatke za razmišljanje. Ovaj put izradio je program u programskom jeziku Python gdje je uključio kornjačinu grafiku. Sliku programa pogledajte tako da skenirate QR kod ili na ovoj mrežnoj stranici: [https://carnet](https://carnet-my.sharepoint.com/:i:/g/personal/biljana_stipetic_skole_hr/EVAFzA7SW2xBofzh9XQIBQkB6kUbd97VKv3g3vXFXu7cNw?e=aqfKm5)[my.sharepoint.com/:i:/g/personal/biljana\\_stipetic\\_skole\\_hr/EVAFzA7SW2xBofzh9XQIBQ](https://carnet-my.sharepoint.com/:i:/g/personal/biljana_stipetic_skole_hr/EVAFzA7SW2xBofzh9XQIBQkB6kUbd97VKv3g3vXFXu7cNw?e=aqfKm5) [kB6kUbd97VKv3g3vXFXu7cNw?e=aqfKm5](https://carnet-my.sharepoint.com/:i:/g/personal/biljana_stipetic_skole_hr/EVAFzA7SW2xBofzh9XQIBQkB6kUbd97VKv3g3vXFXu7cNw?e=aqfKm5)

### **Zadatak:**

Koji lik je Zlatkov program nacrtao?

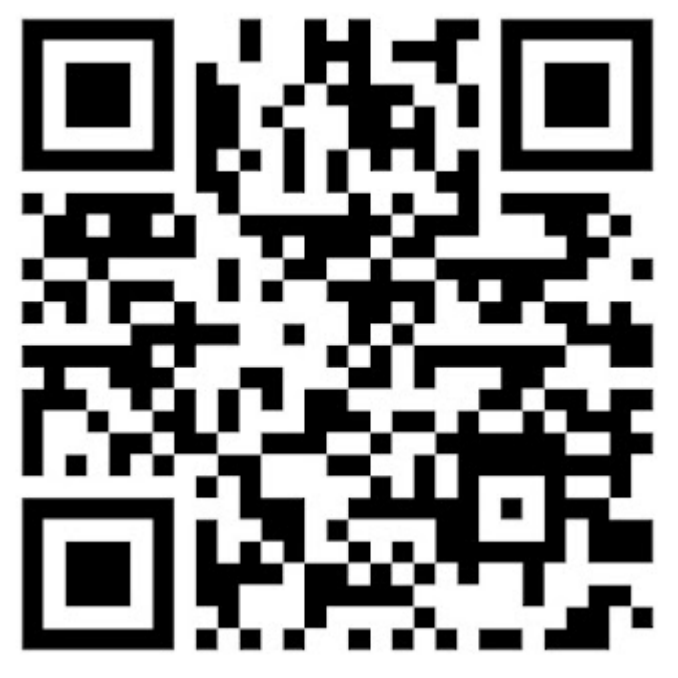

*Označite samo jedan oval.*

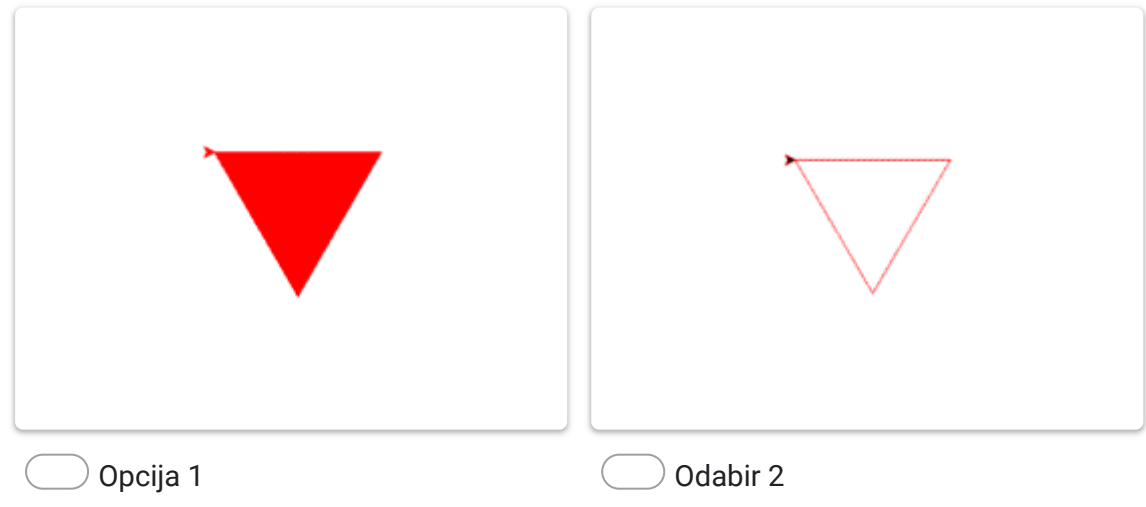

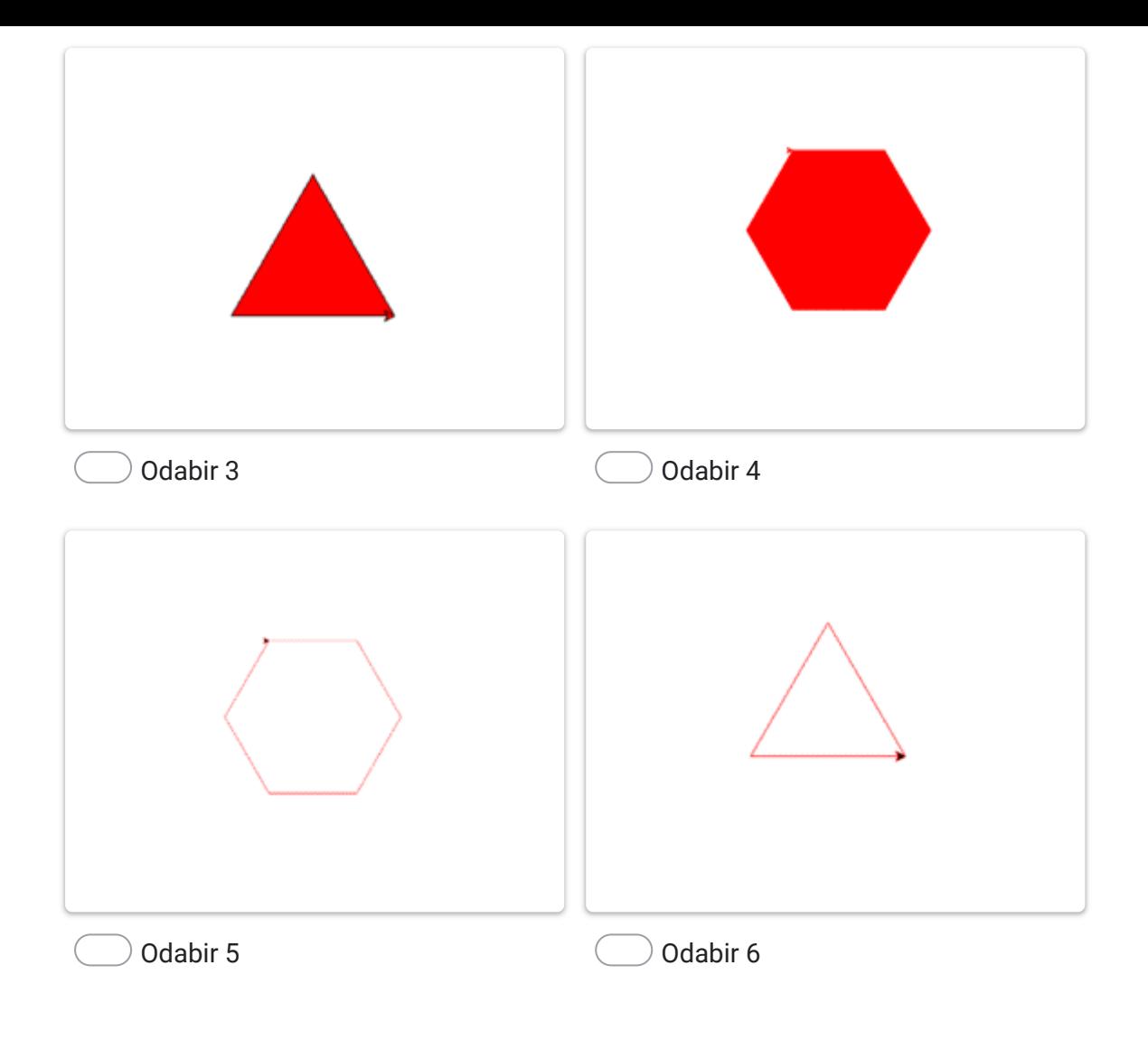

Zdravko i Slavko proširivali su svoje znanje iz programiranja te su u programskom jeziku Python odlučili napraviti jedan jednostavan program. Za potrebe zadatak moraju ispitati je li uneseni broj paran.

# **Zadatak:**

Na koji način će vršiti provjeru i provjeriti je li broj paran?

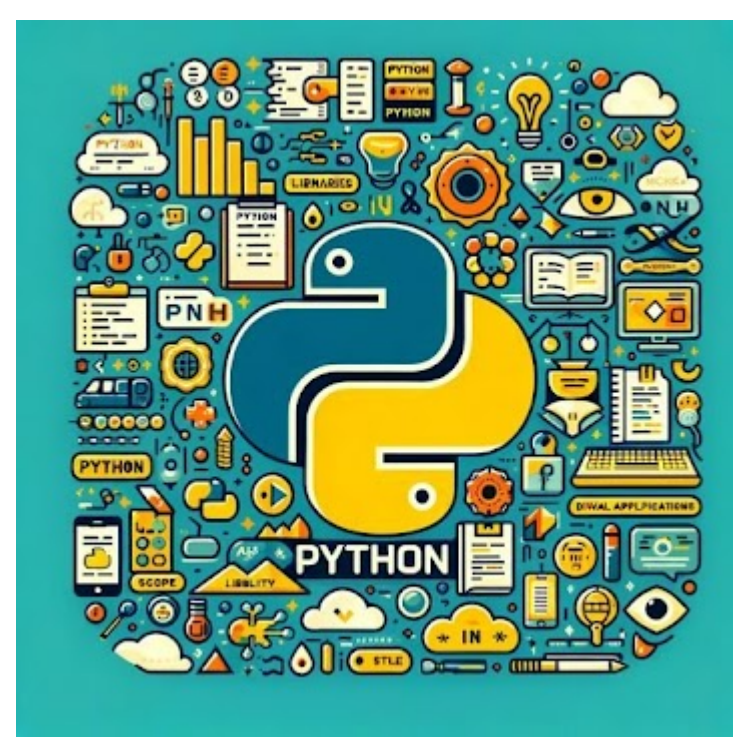

*Označite samo jedan oval.*

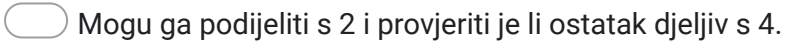

Mogu mu oduzeti 1.

Mogu ga podijeliti s 2 i provjeriti hoće li ostatak dijeljenja iznosi 0.

Mogu ispisati sve višekratnike tog broja.

Mogu mu dodati 2.

Petra živi u Karlovcu. On je poznat kao grad na četiri rijeke, a svaka od njih ima svoju posebnost. Evo kako se te četiri rijeke izražavaju u brojevnim sustavima: duljina rijeke Mrežnice iznosi 62(10)km, rijeke Korane 10000110(2)km, rijeke Dobre 150(8)km i rijeke Kupe 128(16)km.

### **Zadatak:**

Ako je rijeka duga 3E(16)km izračunajte i označite o kojoj rijeci se radi.

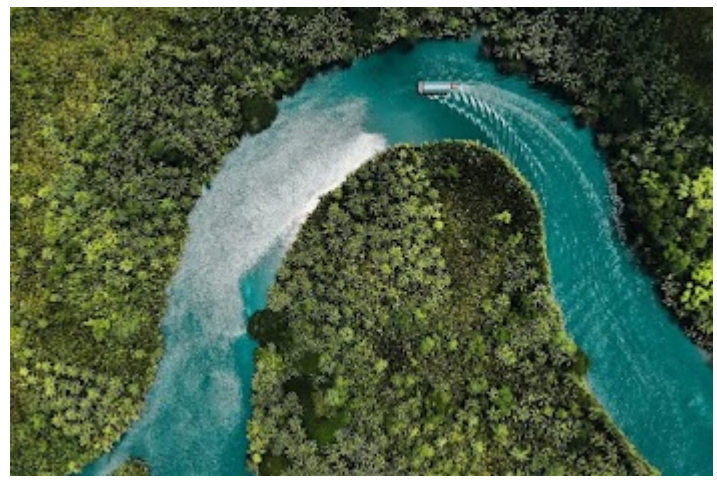

*Označite samo jedan oval.*

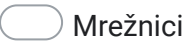

Korani

Dobri

Kupi

Svaki digitalni uređaj koji je spojen na Internet ima jedinstvenu IP adresu. IP adresa je prikazana dekadskim brojevima, npr. 192.168.1.80. Svaka brojka u sustavu je zapisana kao binarni broj, npr. 11000000.10101000.00000001.01010000.

Učenik Pero izmislio je zadatak za učitelja Informatike gdje treba otkriti IP adresu u dekadskom zapisu. IP adresa glasi: **C0.A8.2A.39.**

Sliku za pomoć rješavanja zadatka možete vidjeti na poveznici [https://carnet](https://carnet-my.sharepoint.com/:i:/g/personal/biljana_stipetic_skole_hr/Ebw4QSjPAMxPoURteQQ6K3gBYYYrRRiPlPPrB4KQoNSf-A?e=UU8AVS)[my.sharepoint.com/:i:/g/personal/biljana\\_stipetic\\_skole\\_hr/Ebw4QSjPAMxPoURteQQ6K](https://carnet-my.sharepoint.com/:i:/g/personal/biljana_stipetic_skole_hr/Ebw4QSjPAMxPoURteQQ6K3gBYYYrRRiPlPPrB4KQoNSf-A?e=UU8AVS) [3gBYYYrRRiPlPPrB4KQoNSf-A?e=UU8AVS](https://carnet-my.sharepoint.com/:i:/g/personal/biljana_stipetic_skole_hr/Ebw4QSjPAMxPoURteQQ6K3gBYYYrRRiPlPPrB4KQoNSf-A?e=UU8AVS)

ili skenirajte QR kod.

# **Zadatak:**

Pomognite učitelju u rješavanju ovoga zadatka.

**Hint:** navedena IP adresa zapisana je kao donja i gornja četvorka bitova.

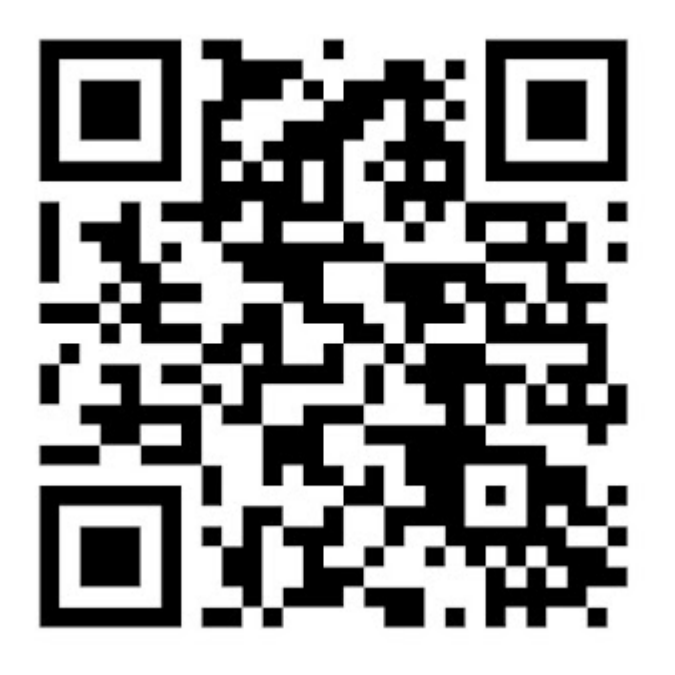

Ena je učenica sedmog razreda koja je razvila aplikaciju za učenje matematike pomoću umjetne inteligencije. Aplikacija pruža personalizirane zadatke i lekcije za svakog korisnika, prilagođavajući se njihovom tempu učenja i jačim/slabijim područjima. Međutim, primijetila je da se neki korisnici osjećaju frustrirano kad ne mogu riješiti određene zadatke, a aplikacija im ne nudi dovoljno pomoći ili objašnjenja.

# **Zadatak:**

Kako bi Ena, kao odgovorna programerka, mogla poboljšati svoju aplikaciju i osigurati odgovorno korištenje tehnologije?

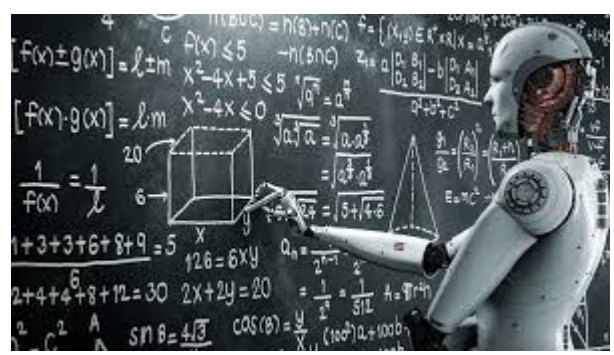

*Označite samo jedan oval.*

Dodavanjem opcija podrške korisnicima koji se susreću s teškoćama u rješavanju zadataka.

Pikupljanjem što više osobnih podataka korisnika radi boljeg prilagođavanja aplikacije.

Povećanjem složenosti zadataka kako bi se potaknulo natjecanje među korisnicima.

Omogućavanjem pristupa aplikaciji samo učenicima iz njene škole.

Marko voli kriptografiju. Šifru koju je otkrio bila je Cezarova šifra. Na mrežnoj stranici https://computerscienced.co.uk/site/caesar-cipher-wheel/caesar-cipher/ proučavao je kako se njome služiti i odlučio je kriptirati svoje ime.

# **Zadatak:**

Kada je kriptirao svoje ime dobio je riječ RAWPT. Koji pomak kod kriptiranja je koristio? Kao odgovor na ovo pitanje upiši samo broj.

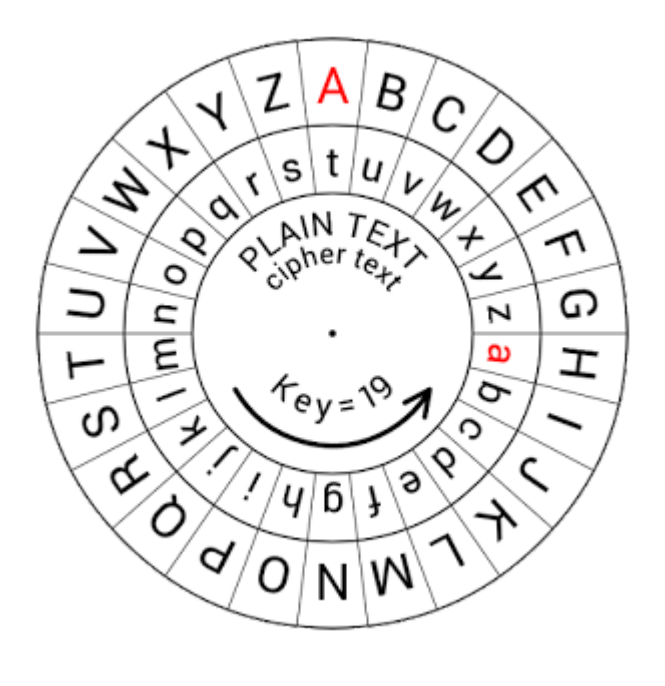

Posjetite mrežnu stranicu "What the Font" (https://www.whatfontis.com/) i učitajte sliku s tekstom koja se nalazi na ovoj poveznici [https://carnet](https://carnet-my.sharepoint.com/:i:/g/personal/biljana_stipetic_skole_hr/EZhhtUxe9hRGmqP0AqxERG0BMGc422iQ5QSu7vKktMv9UA?e=Xchnxu)[my.sharepoint.com/:i:/g/personal/biljana\\_stipetic\\_skole\\_hr/EZhhtUxe9hRGmqP0AqxER](https://carnet-my.sharepoint.com/:i:/g/personal/biljana_stipetic_skole_hr/EZhhtUxe9hRGmqP0AqxERG0BMGc422iQ5QSu7vKktMv9UA?e=Xchnxu) [G0BMGc422iQ5QSu7vKktMv9UA?e=Xchnxu](https://carnet-my.sharepoint.com/:i:/g/personal/biljana_stipetic_skole_hr/EZhhtUxe9hRGmqP0AqxERG0BMGc422iQ5QSu7vKktMv9UA?e=Xchnxu) ili na QR kodu. Umjetna inteligencija će pokušati prepoznati font kojim je pisan tekst te će vam dati najbliži odgovarajući font.

### **Zadatak:**

Nakon što dobijete rezultat, upišite njegov naziv (jedna riječ) u prostor za odgovore.

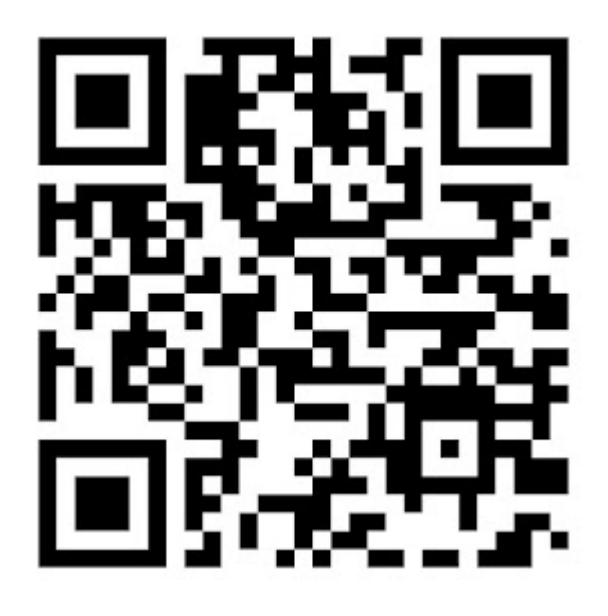

Marko, koji jako voli kriptografiju, pokazao je svojoj starijoj sestri Leni nekoliko poznatih načina kriptiranja poruka. Lena se sjetila da se u filmovima često spominje Morseov kod stoga je odlučila zadati Marku jedan zadatak. Zadatak je glasio: Pomoću Morseovog koda kriptirala sam jedan pojam. Rezultat tog pojma je:

**… - . --**

### **Zadatak:**

Pomozite Marku u dekriptiranju tako da na poveznici [https://carnet](https://carnet-my.sharepoint.com/:i:/g/personal/biljana_stipetic_skole_hr/EW3tpJfGzK1LmBjSUvPJDrYBqofS0TU7zvp-MvMjIkCAsQ?e=dxkCeo)[my.sharepoint.com/:i:/g/personal/biljana\\_stipetic\\_skole\\_hr/EW3tpJfGzK1LmBjSUvPJDr](https://carnet-my.sharepoint.com/:i:/g/personal/biljana_stipetic_skole_hr/EW3tpJfGzK1LmBjSUvPJDrYBqofS0TU7zvp-MvMjIkCAsQ?e=dxkCeo) [YBqofS0TU7zvp-MvMjIkCAsQ?e=dxkCeo](https://carnet-my.sharepoint.com/:i:/g/personal/biljana_stipetic_skole_hr/EW3tpJfGzK1LmBjSUvPJDrYBqofS0TU7zvp-MvMjIkCAsQ?e=dxkCeo)

ili QR kodu potražite i upišite traženi pojam u prostor predviđen za odgovor.

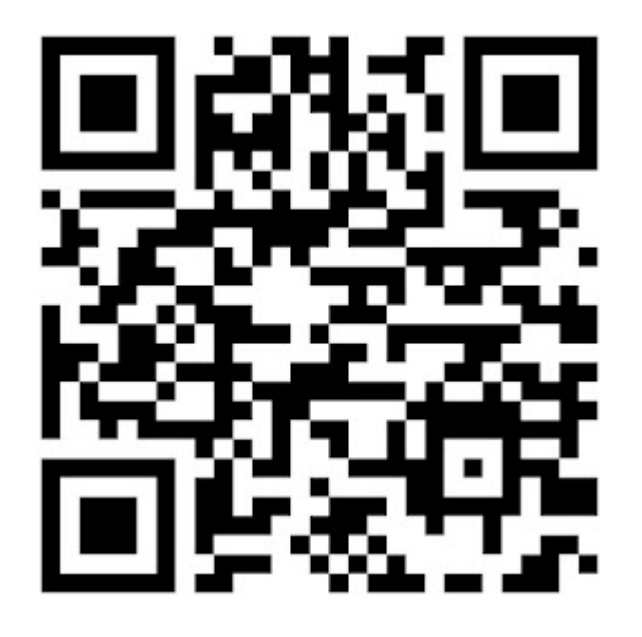

Saša je proučavao rad u programu Excel i ponudio je pomoć roditeljima u vođenju evidencije troškova za mlijeko korištenjem programa. Izradio je tablicu za siječanj i krenuo u izračunavanje. Tablicu možete pogledati na poveznici [https://carnet-](https://carnet-my.sharepoint.com/:i:/g/personal/biljana_stipetic_skole_hr/ETypZOAMDShDu4Ka-WUO790BiA3fY9ifaBc7VeLeCsRoaQ?e=Zn8H1s)

[my.sharepoint.com/:i:/g/personal/biljana\\_stipetic\\_skole\\_hr/ETypZOAMDShDu4Ka-](https://carnet-my.sharepoint.com/:i:/g/personal/biljana_stipetic_skole_hr/ETypZOAMDShDu4Ka-WUO790BiA3fY9ifaBc7VeLeCsRoaQ?e=Zn8H1s)[WUO790BiA3fY9ifaBc7VeLeCsRoaQ?e=Zn8H1s](https://carnet-my.sharepoint.com/:i:/g/personal/biljana_stipetic_skole_hr/ETypZOAMDShDu4Ka-WUO790BiA3fY9ifaBc7VeLeCsRoaQ?e=Zn8H1s)

ili na priloženom QR kodu koji je potrebno skenirati.

# **Zadatak:**

Koji iznos troška za mlijeko je Saša dobio nakon što je primijenio funkciju **SUM (D19;D24:D27;D30)**

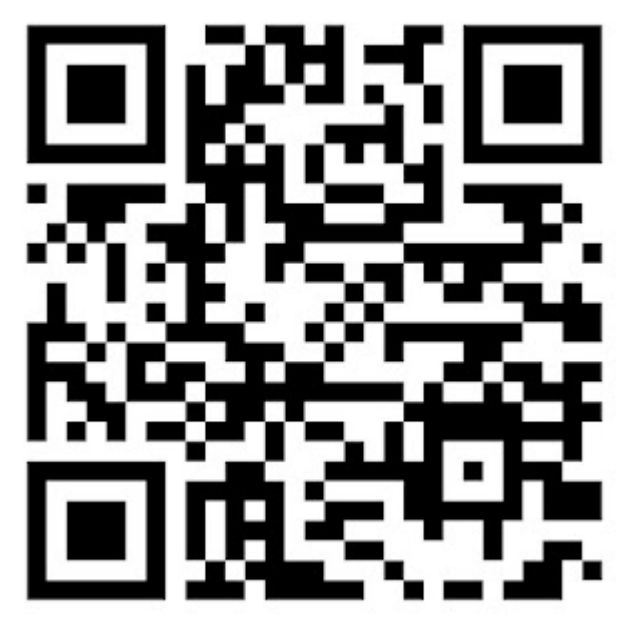

*Označite samo jedan oval.*

- 13,75
- 12,50
- 13,05
- $14.55$
- 16,25
- 15

Google nije izradio niti podržava ovaj sadržaj.

\*

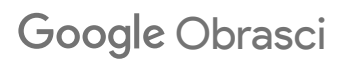